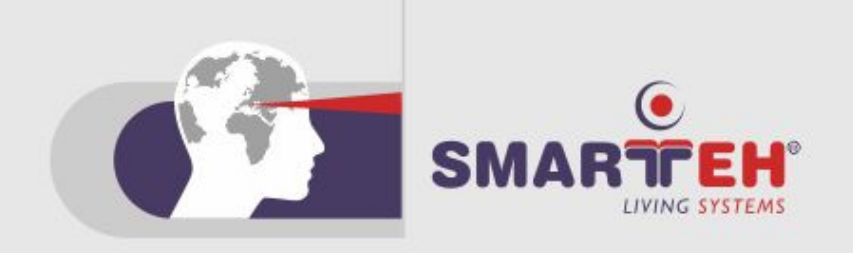

# **USER MANUAL**

Longo programmable controller LPC-2.CX1 Communication module

**Version 2**

*SMARTEH d.o.o. / Poljubinj 114 / 5220 Tolmin / Slovenia / Tel.: +386(0)5 388 44 00 / e-mail: info@smarteh.si / www.smarteh.si*

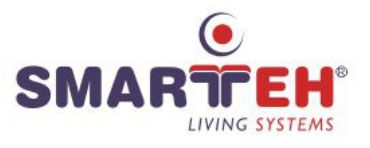

Written by SMARTEH d.o.o. Copyright © 2023, SMARTEH d.o.o.

User Manual

Document Version: 2 March, 2023

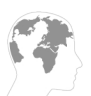

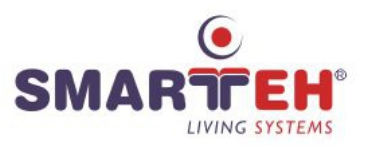

STANDARDS AND PROVISIONS: Standards, recommendations, regulations and provisions of the country in which the devices will operate, must be considered while planning and setting up electrical devices. Work on 100 .. 240 V AC network is allowed for authorized personnel only.

DANGER WARNINGS: Devices or modules must be protected from moisture, dirt and damage during transport, storing and operation.

WARRANTY CONDITIONS: For all modules LONGO LPC-2 – if no modifications are performed upon and are correctly connected by authorized personnel – in consideration of maximum allowed connecting power, warranty of 24 months is valid from the date of sale to the end buyer, but not more than 36 months after delivery from Smarteh. In case of claims within warranty time, which are based on material malfunctions the producer offers free replacement. The method of return of malfunctioned module, together with description, can be arranged with our authorized representative. Warranty does not include damage due to transport or because of unconsidered corresponding regulations of the country, where the module is installed.

This device must be connected properly by the provided connection scheme in this manual. Misconnections may result in device damage, fire or personal injury.

Hazardous voltage in the device can cause electric shock and may result in personal injury or death.

NEVER SERVICE THIS PRODUCT YOURSELF!

This device must not be installed in the systems critical for life (e.g. medical devices, aircrafts, etc.).

If the device is used in a manner not specified by the manufacturer, the degree of protection provided by the equipment may be impaired.

Waste electrical and electronic equipment (WEEE) must be collected separately!

LONGO LPC-2 complies to the following standards:

- EMC: EN 61000-6-3:2007 + A1:2011, EN 61000-6-1:2007, EN 61000- 3-2:2006 + A1:2009 + A2: 2009, EN 61000-3-3:2013
- LVD: IEC 61010-1:2010 (3rd Ed.), IEC 61010-2-201:2013 (1st Ed.)

Smarteh d.o.o. operates a policy of continuous development. Therefore we reserve the right to make changes and improvements to any of the products described in this manual without any prior notice.

MANUFACTURER: SMARTEH d.o.o. Poljubinj 114 5220 Tolmin Slovenia

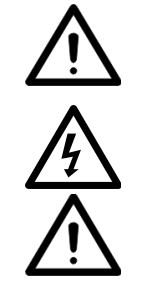

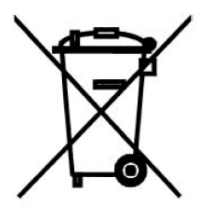

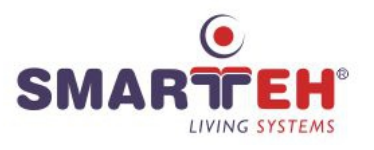

# Index

# Longo programmable controller LPC-2.CX1

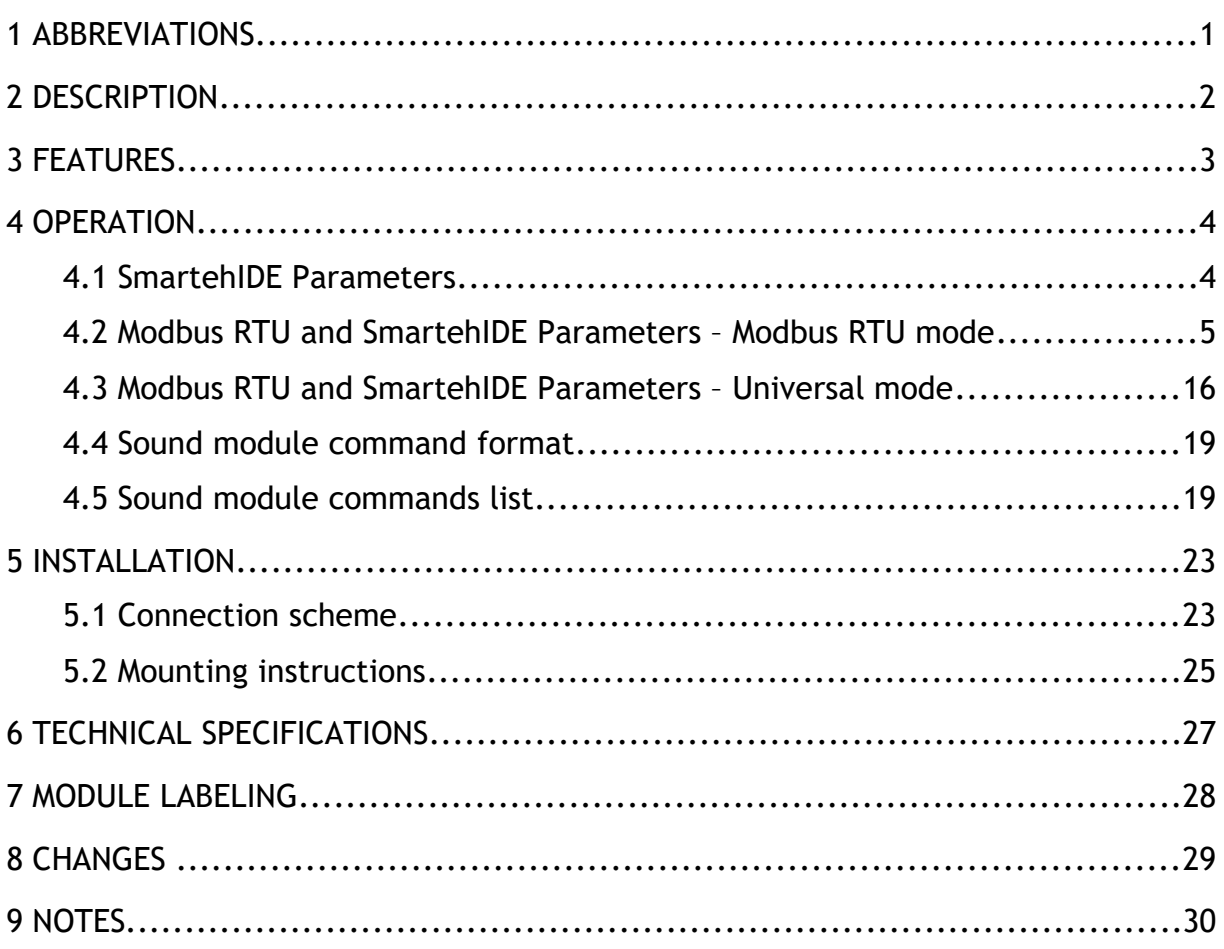

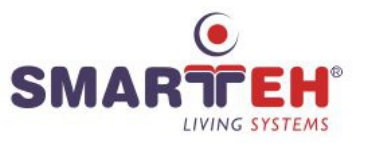

# **1 ABBREVIATIONS**

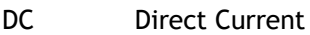

- RX Receive
- TX Transmit
- UART Universal Asynchronous Receiver-Transmitter

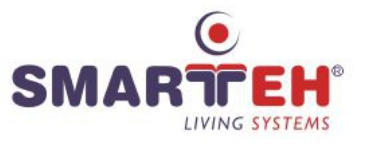

# **2 DESCRIPTION**

LPC-2.CX1 is a communication module with a port for RS-485 communication. It's main feature is being a gateway for Modbus RTU or other UART protocols, exchanging data with the main module, where all of data is being interpreted. It also equipped with a MP3 player and an audio amplifier for an external speaker connection.

LPC-2.CX1 is controlled and powered from the main module (e.g. LPC-2.MU1, LPC-2.MC9, ...) via Right internal bus.

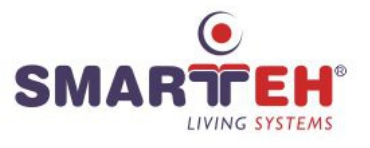

### **3 FEATURES**

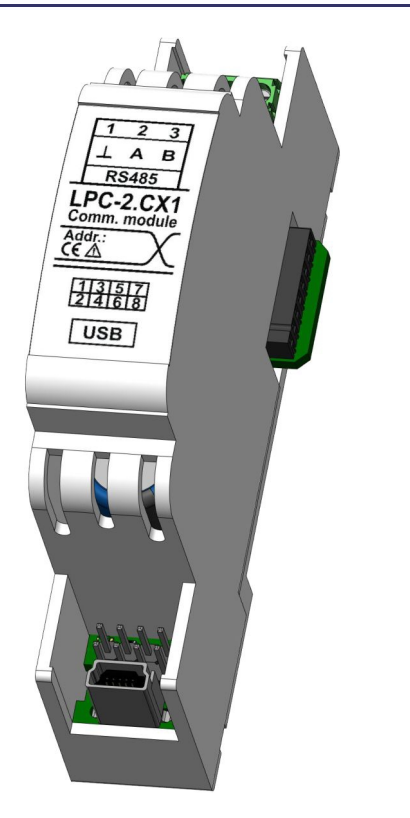

Figure 1: LPC-2.CX1 module

#### **Table 1: Technical data**

RS-485 master port for Modbus RTU or other UART protocols

MP3 player

10 W audio amplifier

Internal 4 MB Flash

USB for external memory or internal flash loading

Signal LEDs

Supplied from main module

Small dimensions and standard DIN EN50022-35 rail mounting

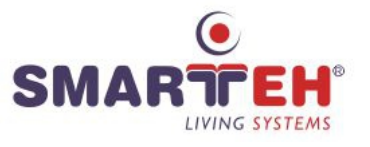

### **4 OPERATION**

LPC-2.CX1 module can be controlled from main PLC module (e.g. LPC-2.MC9). Module parameters can be read or written via Smarteh IDE software. To use the LPC-2.CX1 module in your Smarteh IDE programming software configuration, you must select the universal module LPC-2.Cxx. LPC-2.CX1 module can also be controlled by the Modbus RTU Slave main module (e.g. LPC-2.MU1).

### **4.1 SmartehIDE Parameters**

Input

**Receive data [i\_Rx\_Data\_{1..298}]:** Generic receive data.

Type: USINT

Raw to engineering data:  $0 \dots 255 \rightarrow 0 \dots 255$ 

**Output** 

**Transmit data [o\_Tx\_Data \_{1..298}]:** Generic transmit data.

Type: USINT

Raw to engineering data:  $0 \dots 255 \rightarrow 0 \dots 255$ 

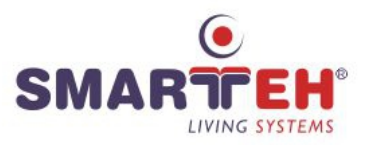

### **4.2 Modbus RTU and SmartehIDE Parameters – Modbus RTU mode**

By specifying the first parameter *Protocol type,* Parameter number 1, Modbus RTU holding register 93 High byte (93.H), determine the type of communication on the RS-485 communication port. Based on this parameter, the content of further communication parameters is determined. The parameters are described in the tables below.

If protocol type Modbus RTU master driver is selected use the tables in this chapter numbered from 2 to 21.

In the first column named *Reg.* are Modbus RTU registers. These are used for controlling LPC-2.CX1 module from the Modbus RTU Slave main module (e.g. LPC-2.MU1).

In second column named *Par.* there are SmartehIDE parameter indexes. These are used for controlling LPC-2.CX1 module from the main module (e.g. LPC-2.MC9).

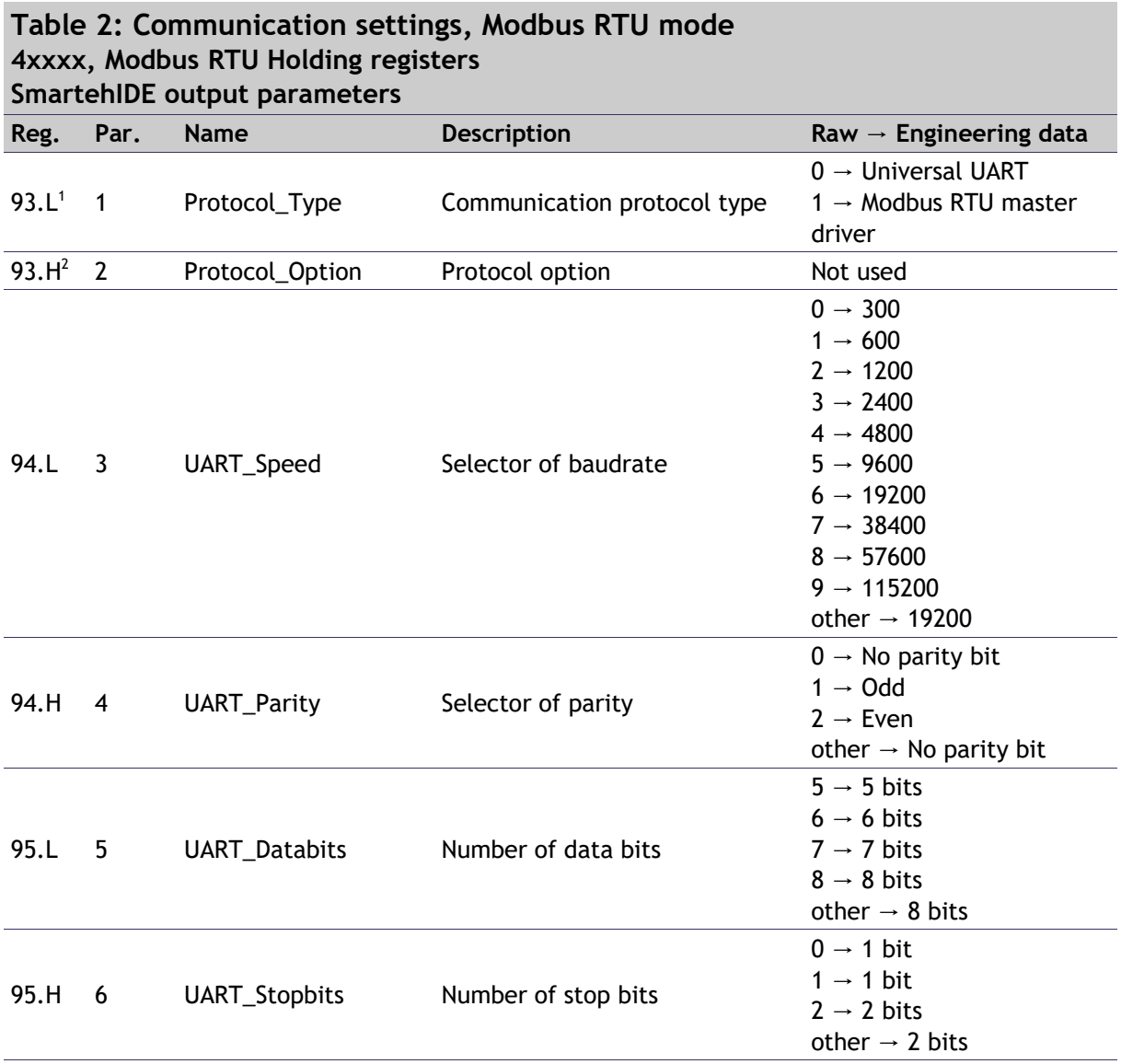

<span id="page-8-1"></span><span id="page-8-0"></span>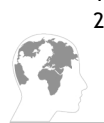

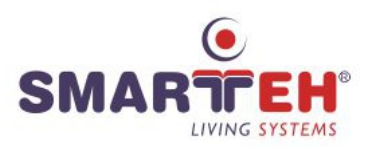

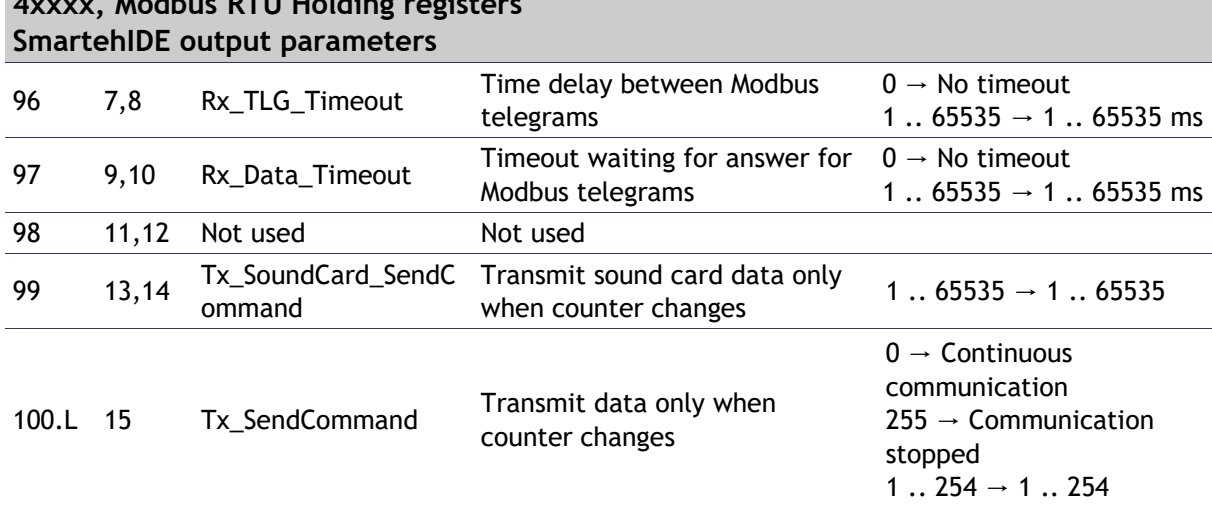

# **Table 2: Communication settings, Modbus RTU mode 4xxxx, Modbus RTU Holding registers**

#### **Table 3: Communication feedback, Modbus RTU mode 3xxxx, Modbus RTU input registers SmartehIDE input parameters**

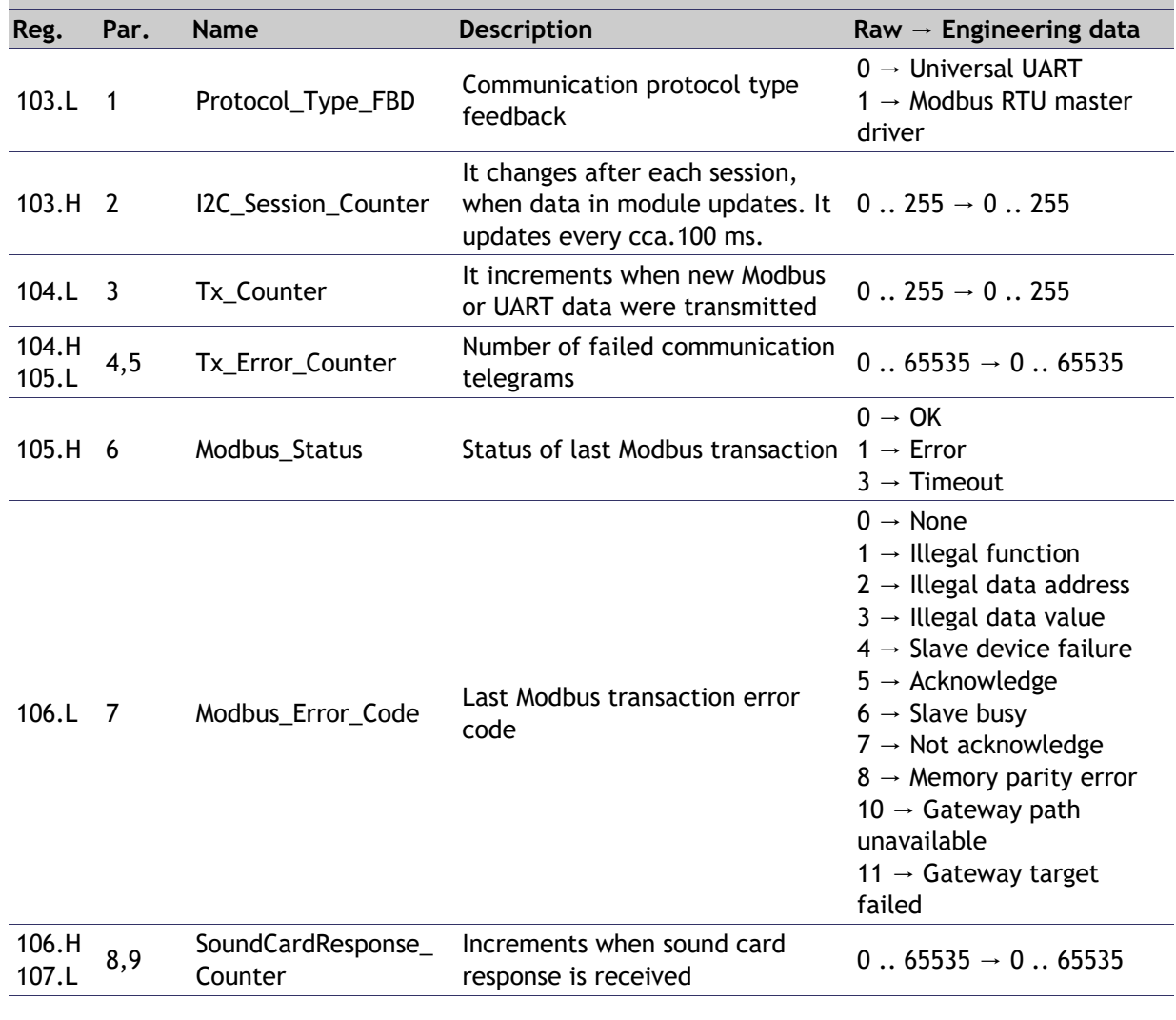

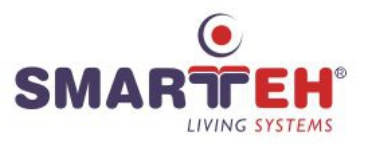

#### **Table 4: TxBuffer, MBS1 Head, Modbus RTU mode 4xxxx, Modbus RTU Holding registers SmartehIDE output parameters**

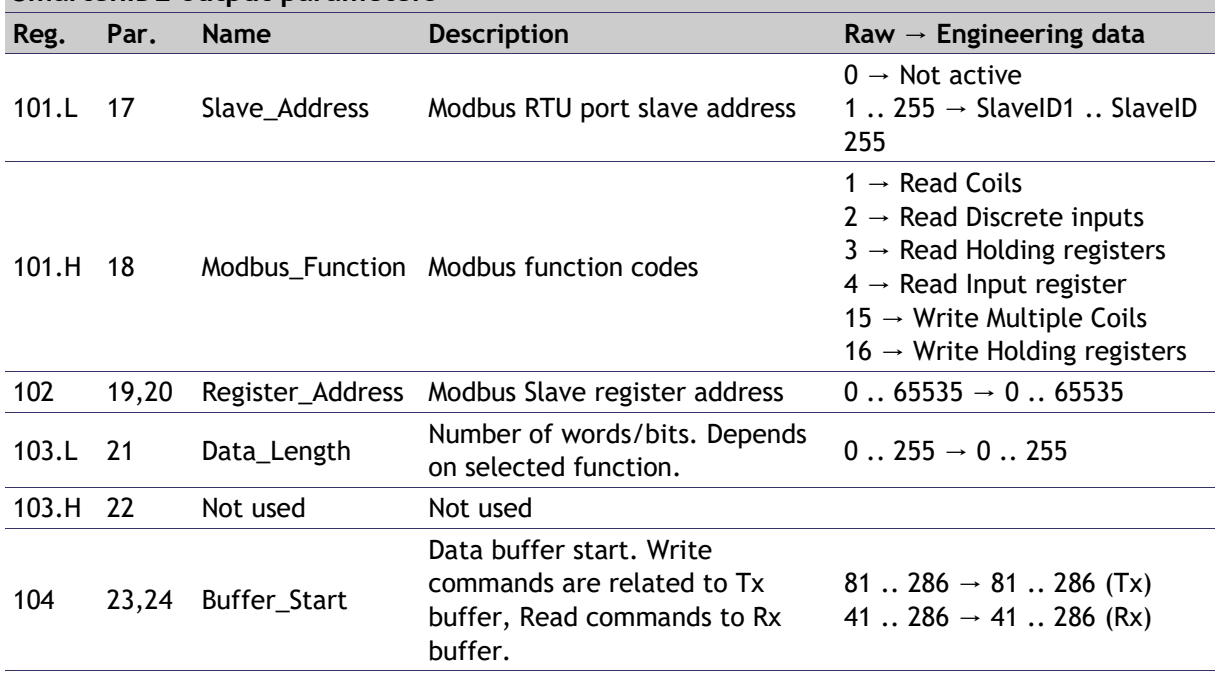

#### **Table 5: TxBuffer, MBS2 Head, Modbus RTU mode 4xxxx, Modbus RTU Holding registers SmartehIDE output parameters**

![](_page_10_Picture_323.jpeg)

![](_page_11_Picture_1.jpeg)

![](_page_11_Picture_323.jpeg)

# **Table 6: TxBuffer, MBS3 Head, Modbus RTU mode 4xxxx, Modbus RTU Holding registers**

#### **Table 7: TxBuffer, MBS4 Head, Modbus RTU mode 4xxxx, Modbus RTU Holding registers SmartehIDE output parameters**

![](_page_11_Picture_324.jpeg)

![](_page_12_Picture_1.jpeg)

![](_page_12_Picture_323.jpeg)

# **Table 8: TxBuffer, MBS5 Head, Modbus RTU mode 4xxxx, Modbus RTU Holding registers**

#### **Table 9: TxBuffer, MBS6 Head, Modbus RTU mode 4xxxx, Modbus RTU Holding registers SmartehIDE output parameters**

![](_page_12_Picture_324.jpeg)

![](_page_12_Picture_6.jpeg)

![](_page_13_Picture_1.jpeg)

![](_page_13_Picture_321.jpeg)

# **Table 10: TxBuffer, MBS7 Head, Modbus RTU mode 4xxxx, Modbus RTU Holding registers,**

#### **Table 11: TxBuffer, MBS8 Head, Modbus RTU mode 4xxxx, Modbus RTU Holding registers SmartehIDE output parameters**

![](_page_13_Picture_322.jpeg)

![](_page_14_Picture_1.jpeg)

![](_page_14_Picture_273.jpeg)

#### **Table 13: RxBuffer, MBS1 Head, Modbus RTU mode 3xxxx, Modbus RTU Input registers**

**SmartehIDE input parameters**

![](_page_14_Picture_274.jpeg)

![](_page_15_Picture_1.jpeg)

![](_page_15_Picture_329.jpeg)

# **Table 14: RxBuffer, MBS2 Head, Modbus RTU mode 3xxxx, Modbus RTU Input registers**

#### **Table 15: RxBuffer, MBS3 Head, Modbus RTU mode 3xxxx, Modbus RTU Input registers SmartehIDE input parameters**

![](_page_15_Picture_330.jpeg)

![](_page_16_Picture_1.jpeg)

![](_page_16_Picture_331.jpeg)

# **Table 16: RxBuffer, MBS4 Head, Modbus RTU mode 4xxxx, Modbus RTU Input registers**

![](_page_16_Picture_332.jpeg)

![](_page_16_Picture_333.jpeg)

![](_page_16_Picture_6.jpeg)

![](_page_17_Picture_1.jpeg)

![](_page_17_Picture_331.jpeg)

![](_page_17_Picture_332.jpeg)

# **Table 18: RxBuffer, MBS6 Head, Modbus RTU mode 3xxxx, Modbus RTU Input registers,**

![](_page_17_Picture_5.jpeg)

![](_page_18_Picture_1.jpeg)

![](_page_18_Picture_269.jpeg)

# **Table 20: RxBuffer, MBS8 Head, Modbus RTU mode 3xxxx, Modbus RTU Input registers**

#### **Table 21: RxBuffer, Data, Modbus RTU mode 3xxxx, Modbus RTU Input registers SmartehIDE input parameters**

![](_page_18_Picture_270.jpeg)

![](_page_19_Picture_1.jpeg)

### **4.3 Modbus RTU and SmartehIDE Parameters – Universal mode**

By specifying the first parameter Protocol type (Parameter number 1, Modbus RTU holding register 93.H), determine the type of communication on the RS-485 communication port. Based on this parameter, the content of further communication parameters is determined. The parameters are described in the tables below.

If protocol type Universal *UART* is selected use the tables in this chapter numbered from 22 to 26.

In first column named *Reg.* are Modbus RTU registers. These are used for controlling LPC-2.CX1 module from the Modbus RTU Slave main module (e.g. LPC-2.MU1).

In second column named *Par.* there are SmartehIDE parameter indexes. These are used for controlling LPC-2.CX1 module from the main module (e.g. LPC-2.MC9).

![](_page_19_Picture_310.jpeg)

![](_page_19_Picture_8.jpeg)

![](_page_20_Picture_1.jpeg)

#### **Table 23: Communication settings, Universal mode 4xxxx, Modbus RTU Holding registers SmartehIDE output parameters**

![](_page_20_Picture_343.jpeg)

### **Table 24: Communication feedback, Universal mode 3xxxx, Modbus RTU input registers**

**SmartehIDE input parameters Reg. Par. Name Description Raw** → **Engineering data** 103.L <sup>1</sup> Protocol\_Type\_FBD Communication protocol type feedback  $0 \rightarrow$  Universal UART  $1 \rightarrow$  Modbus RTU master driver 103.H 2 I2C Session Counter It changes after each session, when data in module updates.  $\,$  0  $\,$  . 255  $\,\rightarrow$  0  $\,$  . 255  $\,$ It updates every cca.100 ms. 104.L 3 Rx\_Counter Receive counter changes if new data in Rx\_Buffer is available.  $0$   $\ldots$  255  $\rightarrow$  0  $\ldots$  255 104.H  $104.7$  4,5 Rx\_Data\_Length Number of data in Rx Buffer.  $0.65535 \rightarrow 0.65535$ 105.H 6 Rx\_TLG\_Status Received telegram status Bit0  $\rightarrow$  TLG timeout Bit1  $\rightarrow$  Data (byte) timeout Bit2  $\rightarrow$  Parity error Bit3  $\rightarrow$  Framing error Bit4  $\rightarrow$  Data overflow 106.L 7 Rx\_Reception\_Status Receive reception status  $0 \rightarrow$  No reception 1  $\rightarrow$  Reception in progress  $2 \rightarrow$  Reception ended (timeout)  $3 \rightarrow$  Reception ended (data received) 11  $\rightarrow$  Error in reception 106.H 100.n<br>107.L 8,9 Rx\_Timeout\_Max Maximal timeout between received data bytes in received telegram. 0  $\therefore$  65535  $\rightarrow$  0  $\therefore$  65535 us

![](_page_20_Picture_6.jpeg)

![](_page_21_Picture_1.jpeg)

![](_page_21_Picture_135.jpeg)

![](_page_21_Picture_136.jpeg)

![](_page_22_Picture_1.jpeg)

### **4.4 Sound module command format**

![](_page_22_Picture_188.jpeg)

Length is determined by the sum of all bytes in command.

Length = Number of bytes: Length + Command + Parameters + Checksum

Checksum is determined by summing the values of all bytes in the command. For the checksum value, only the lower byte is used.

Checksum = Lower byte of the following sum: Length + Command + Parameters

![](_page_22_Picture_189.jpeg)

Length: 1 byte (Length) + 1 byte (Command) + 1 byte (Parameter) + 1 byte (Checksum) = 4 Checksum:  $0x04 + 0x4 = 0x1E = 0xD0$ 

![](_page_22_Picture_190.jpeg)

### **4.5 Sound module commands list**

#### **Write commands**

![](_page_22_Picture_191.jpeg)

![](_page_23_Picture_1.jpeg)

![](_page_23_Picture_251.jpeg)

![](_page_24_Picture_1.jpeg)

![](_page_24_Picture_167.jpeg)

#### **Read commands**

![](_page_24_Picture_168.jpeg)

![](_page_24_Picture_169.jpeg)

![](_page_24_Picture_170.jpeg)

٠

![](_page_25_Picture_1.jpeg)

![](_page_25_Picture_196.jpeg)

![](_page_25_Picture_197.jpeg)

![](_page_25_Picture_198.jpeg)

![](_page_25_Picture_199.jpeg)

![](_page_25_Picture_200.jpeg)

<span id="page-25-0"></span>![](_page_25_Picture_7.jpeg)

![](_page_26_Picture_1.jpeg)

# **5 INSTALLATION**

### **5.1 Connection scheme**

![](_page_26_Figure_4.jpeg)

![](_page_26_Figure_5.jpeg)

![](_page_26_Picture_97.jpeg)

![](_page_26_Picture_7.jpeg)

![](_page_27_Picture_1.jpeg)

![](_page_27_Picture_73.jpeg)

![](_page_28_Picture_1.jpeg)

### **5.2 Mounting instructions**

#### **Figure 3: Housing dimensions**

![](_page_28_Figure_4.jpeg)

• Dimensions in millimeters.

![](_page_28_Picture_6.jpeg)

All connections, module attachments and assembling must be done while module is not connected to the main power supply.

#### *Mounting instructions:*

- 1. Switch OFF main power supply.
- 2. Mount LPC-2.CX1 module to the provided place inside an electrical panel (DIN EN50022-35 rail mounting).
- 3. Mount other LPC-2 modules (if required). Mount each module to the DIN rail first, then attach modules together through K1 and K2 connectors.
- 4. Connect input and output wires according to the connection scheme in Figure 2.
- 5. Switch ON main power supply.

Dismount in reverse order. For mounting/dismounting modules to/from DIN rail a free space of at least one module must be left on the DIN rail.

NOTE: LPC-2 main module should be powered separately from other electrical appliance connected to LPC-2 system. Signal wires must be installed separately from power and high voltage wires in accordance with general industry electrical installation standard.

![](_page_29_Picture_1.jpeg)

### **Figure 4: Minimum clearances**

![](_page_29_Figure_3.jpeg)

The clearances above must be considered before module mounting.

۰

![](_page_30_Picture_1.jpeg)

# **6 TECHNICAL SPECIFICATIONS**

![](_page_30_Picture_120.jpeg)

![](_page_30_Picture_121.jpeg)

![](_page_31_Picture_1.jpeg)

# **7 MODULE LABELING**

#### **Figure 5: Label**

Label (sample):

**XXX-N.ZZZ** P/N: AAABBBCCDDDEEE S/N: SSS-RR-YYXXXXXXXXX D/C: WW/YY

#### *Label description:*

- 1. **XXX-N.ZZZ** full product name.
	- **XXX-N** Product family
	- **ZZZ** product
- 2. **P/N: AAABBBCCDDDEEE -** part number.
	- **AAA** general code for product family,
	- **BBB** short product name,
	- **CCDDD** sequence code,
		- **CC** year of code opening,
		- **DDD** derivation code,
	- **EEE** version code (reserved for future HW and/or SW firmware upgrades).
- 3. **S/N: SSS-RR-YYXXXXXXXXX -** serial number.
	- **SSS** short product name,
	- **RR** user code (test procedure, e.g. Smarteh person xxx),
	- **YY** year,
	- **XXXXXXXXX**  current stack number.
- 4. **D/C: WW/YY** date code.
	- **WW**  week and
	- **YY** year of production.

#### *Optional*

- *1. MAC*
- *2. Symbols*
- *3. WAMP*
- *4. Other*

![](_page_32_Picture_1.jpeg)

### **8 CHANGES**

![](_page_32_Picture_45.jpeg)

The following table describes all the changes to the document.

# **9 NOTES**

![](_page_33_Picture_2.jpeg)